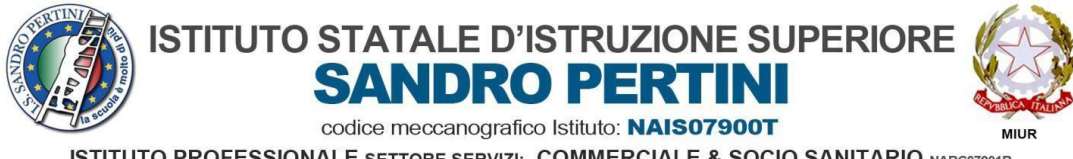

ISTITUTO PROFESSIONALE SETTORE SERVIZI: COMMERCIALE & SOCIO SANITARIO NARCO7901R<br>ISTITUTO TECNICO SETTORE ECONOMICO:TURISMO & AMMINISTRAZIONE FINANZA E MARKETING NATNO79012<br>LICEI: SCIENZE UMANE Opzione ECONOMICO SOCIALE &

- **1. Indicazioni per caricare eventuali compiti svolti:**
- Collegarsi al sito<https://www.argofamiglia.it/>
- Clicca su **"ACCEDI"**
- Inserisci Codice Scuola: **SG26482** nome utente e password ed ENTRA

## **2. Accesso all'area BACHECA 1**

Clicca sul tasto **Documenti;**

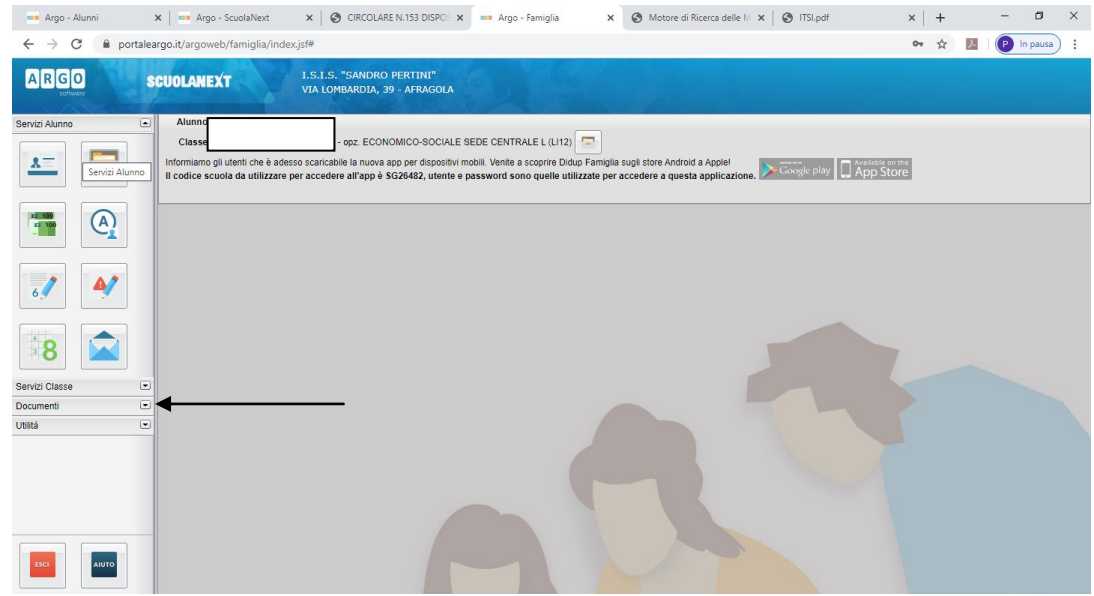

Clicca sul tasto **CONDIVISIONE CON I DOCENTI;**

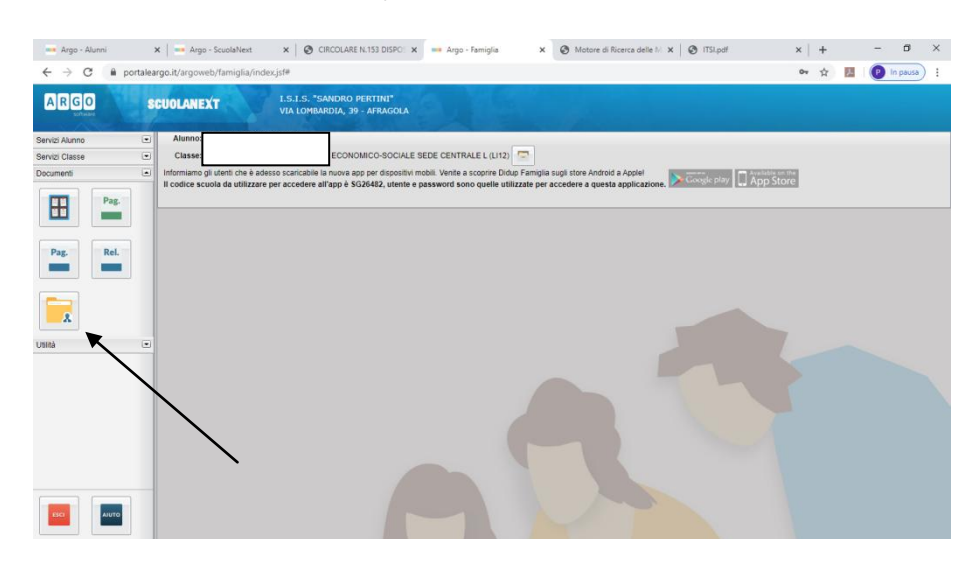

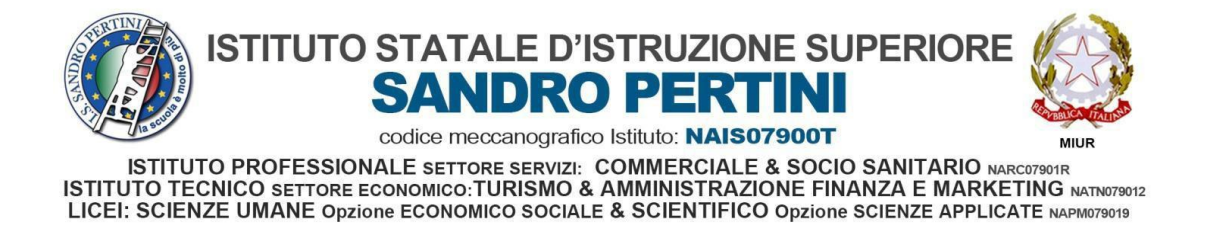

 Clicca poi,in alto a sinistra, sul Professore col quale voler condividere il documento e successivamente cliccare su tasto in basso a destra **"Upload"** e caricare il file

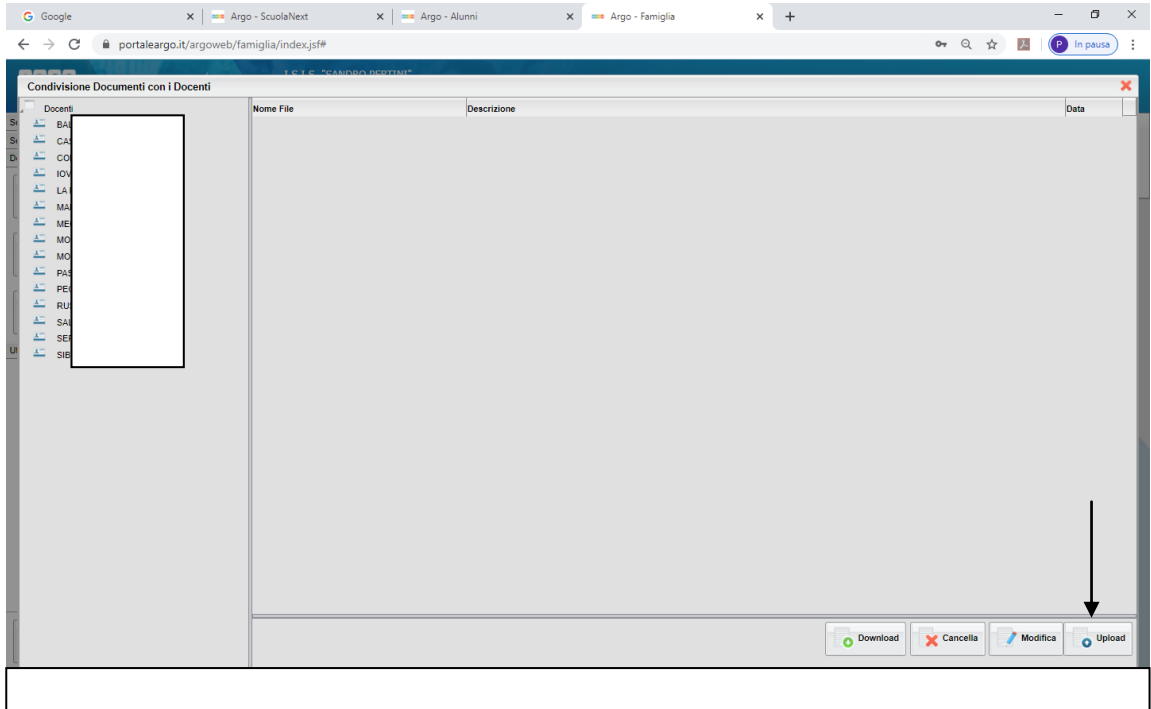

Clicca poi,su scegli file in modo da caricare il file, inserire breve descrizione e poi clic su tasto **CONFERMA**

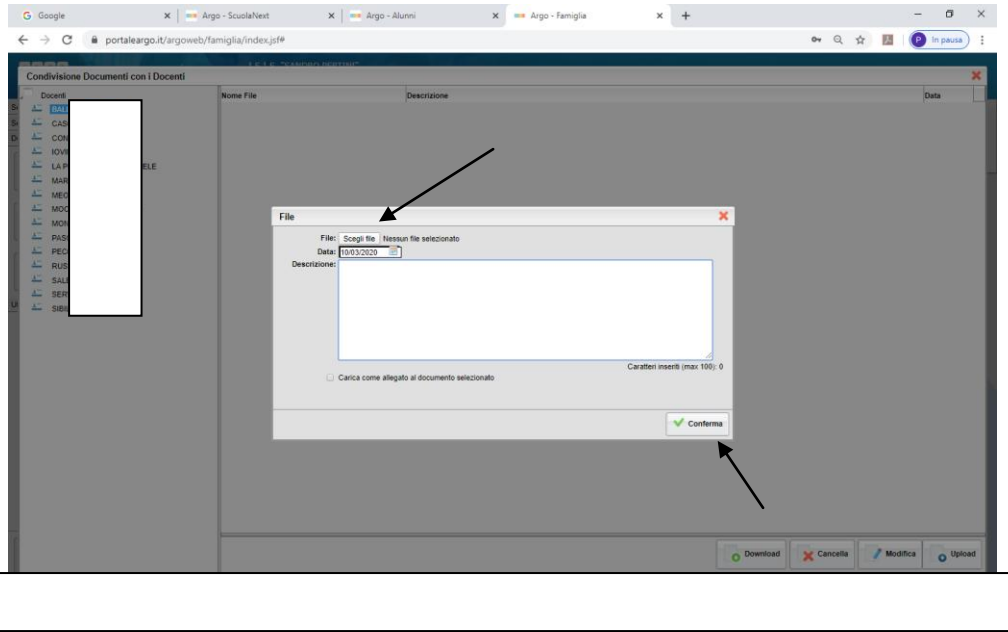